1. 고용보험 홈페이지(<http://www.ei.go.kr>)에 들어간 후 로그인을 합니다.**(공인인증서 필수)**

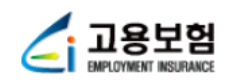

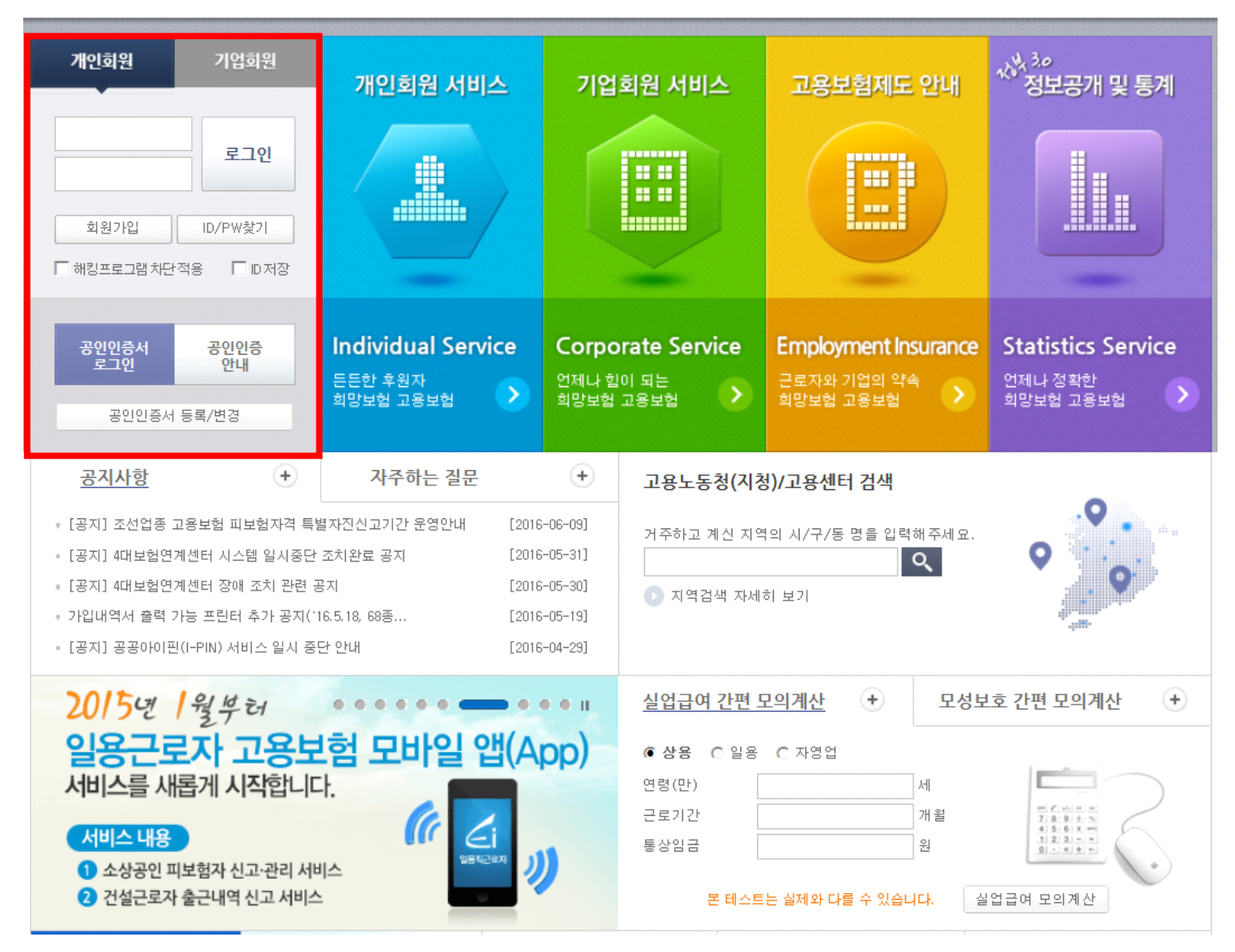

## 2. 로그인 후 "**고용보험 가입이력 조회**" 클릭

<u>Zi 교용보험</u>

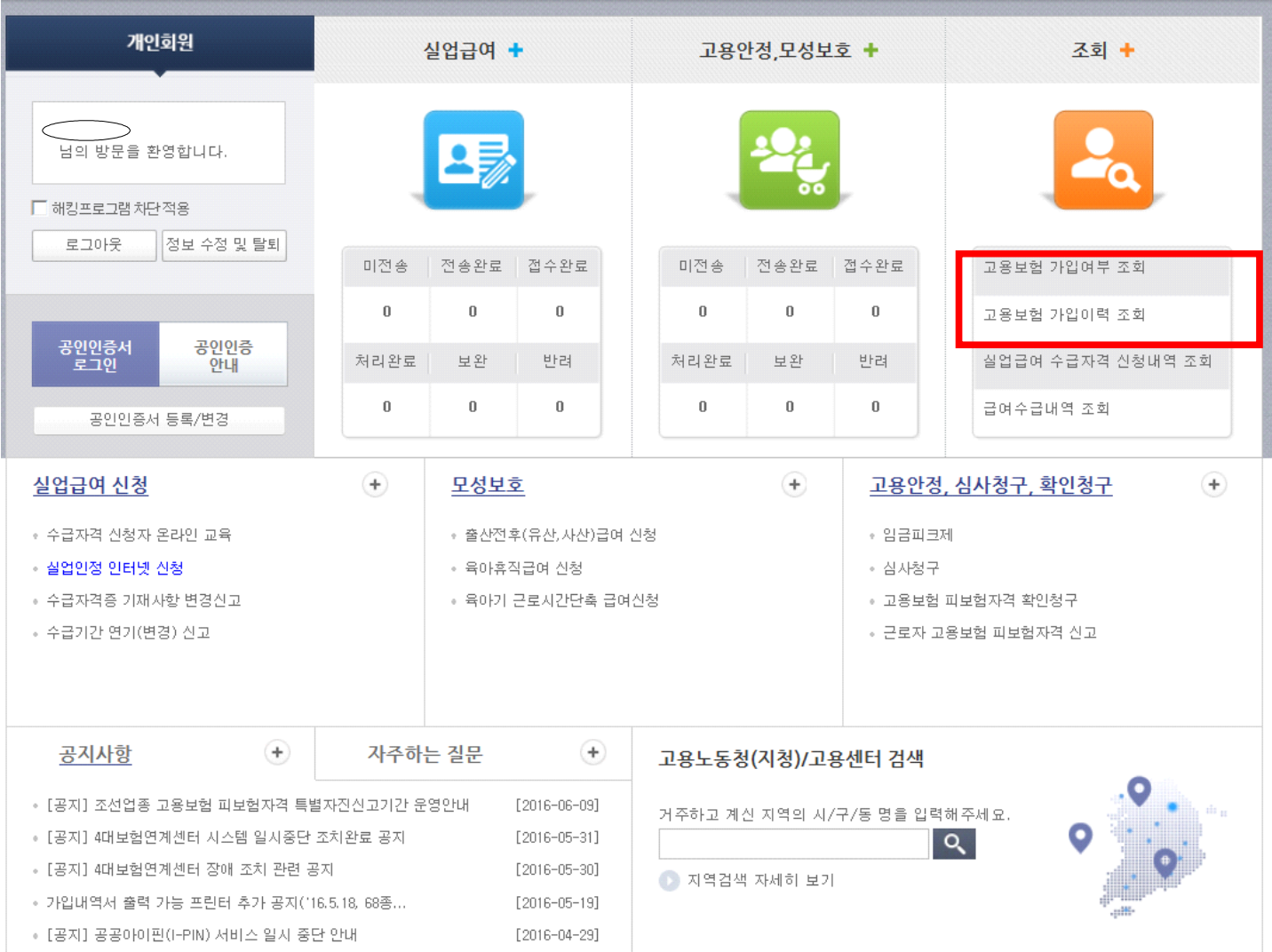

## ▶ 개인정보

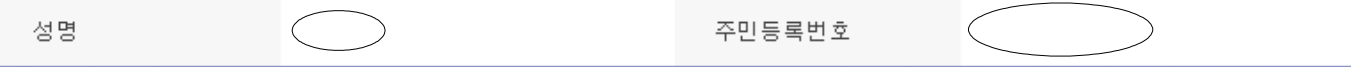

## > 최근 피보험 자격 현황

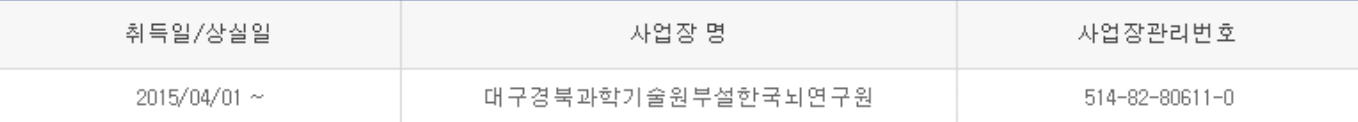

## > 피보험 상세이력

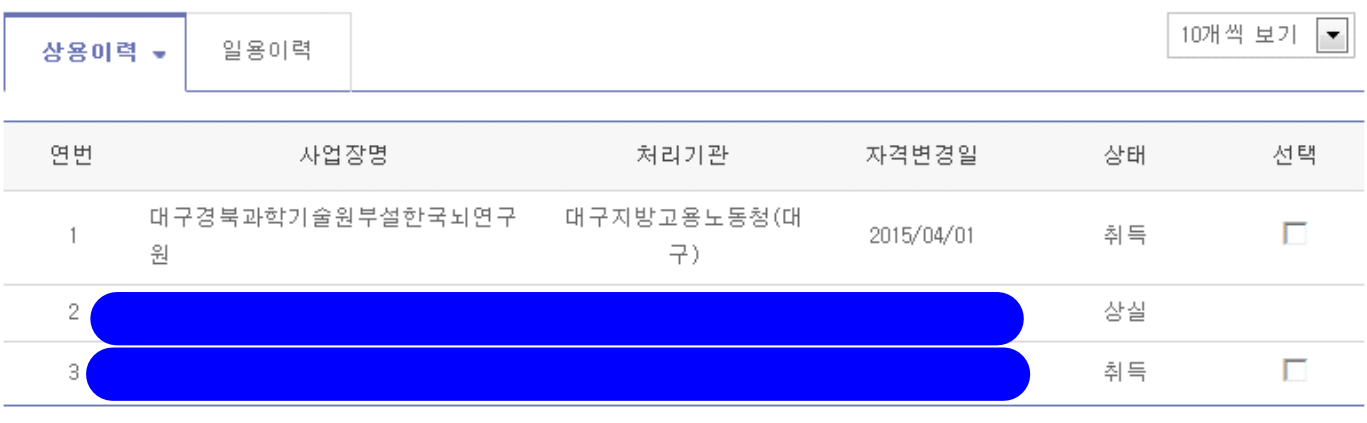

 $\overline{1}$